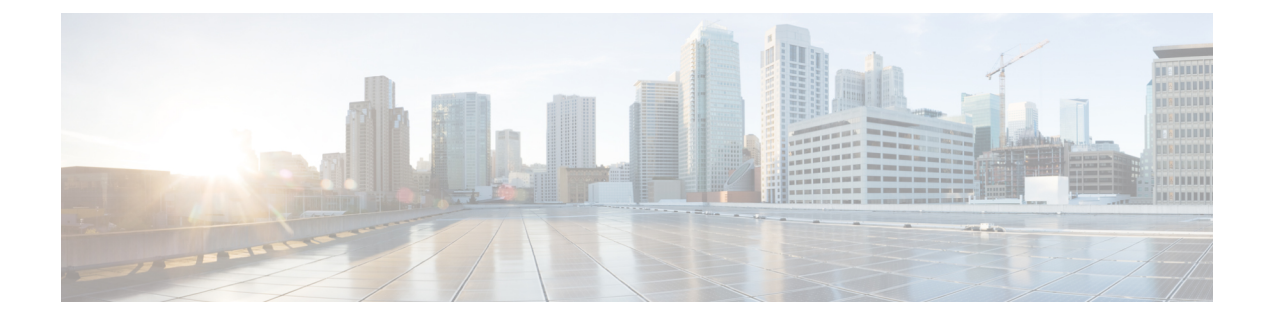

# **Configuring MACsec Encryption**

- Finding Feature [Information,](#page-0-0) page 1
- [Information](#page-0-1) About MACsec Encryption, page 1
- [Configuring](#page-4-0) MKA and MACsec, page 5
- [Information](#page-8-0) About Cisco TrustSec, page 9
- [Configuring](#page-10-0) Cisco TrustSec MACsec, page 11
- [Configuration](#page-16-0) Examples, page 17

# <span id="page-0-0"></span>**Finding Feature Information**

Your software release may not support all the features documented in this module. For the latest caveats and feature information, see Bug Search Tool and the release notes for your platform and software release. To find information about the features documented in this module, and to see a list of the releases in which each feature is supported, see the feature information table at the end of this module.

Use Cisco Feature Navigator to find information about platform support and Cisco software image support. To access Cisco Feature Navigator, go to [http://www.cisco.com/go/cfn.](http://www.cisco.com/go/cfn) An account on Cisco.com is not required.

# <span id="page-0-1"></span>**Information About MACsec Encryption**

This chapter describes how to configure Media Access Control Security (MACsec) encryption on the Catalyst switches. MACsec is the IEEE 802.1AE standard for authenticating and encrypting packets between two MACsec-capable devices. The switch also supports MACsec link layer switch-to-switch security by using Cisco TrustSec Network Device Admission Control (NDAC) and the Security Association Protocol (SAP) key exchange. Link layer security can include both packet authentication between switches and MACsec encryption between switches (encryption is optional).

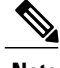

**Note** MACsec is not supported on switches running the NPE or the LAN base image.

All downlink ports on the switch can run Cisco TrustSec MACsec link layer switch-to-switch security.

### **Table 1: MACsec Support on Switch Ports**

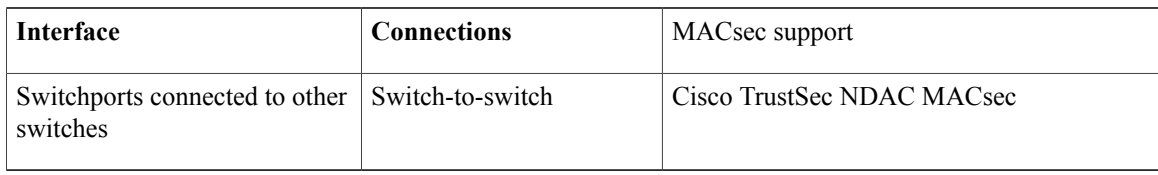

Cisco TrustSec and Cisco SAP are meant only for switch-to-switch links and are not supported on switch ports connected to end hosts, such as PCs or IP phones. Cisco NDAC and SAP are mutually exclusive with Network Edge Access Topology (NEAT), which is used for compact switches to extend security outside the wiring closet.

# **Media Access Control Security and MACsec Key Agreement**

MACsec, defined in 802.1AE, provides MAC-layer encryption over wired networks by using out-of-band methods for encryption keying. The MACsec Key Agreement (MKA) Protocol provides the required session keys and manages the required encryption keys. MKA and MACsec are implemented after successful authentication using the 802.1x Extensible Authentication Protocol (EAP) framework. Only host facing links (links between network access devices and endpoint devices such as a PC or IP phone) can be secured using MACsec.

A switch using MACsec accepts either MACsec or non-MACsec frames, depending on the policy associated with the client. MACsec frames are encrypted and protected with an integrity check value (ICV). When the switch receives frames from the client, it decrypts them and calculates the correct ICV by using session keys provided by MKA. The switch compares that ICV to the ICV within the frame. If they are not identical, the frame is dropped. The switch also encrypts and adds an ICV to any frames sent over the secured port (the access point used to provide the secure MAC service to a client) using the current session key.

The MKA Protocol manages the encryption keys used by the underlying MACsec protocol. The basic requirements of MKA are defined in 802.1x-REV. The MKA Protocol extends 802.1x to allow peer discovery with confirmation of mutual authentication and sharing of MACsec secret keys to protect data exchanged by the peers.

The EAP framework implements MKA as a newly defined EAP-over-LAN (EAPOL) packet. EAP authentication produces a master session key (MSK) shared by both partners in the data exchange. Entering the EAP session ID generates a secure connectivity association key name (CKN). Because the switch is the authenticator, it is also the key server, generating a random 128-bit secure association key (SAK), which it sends it to the client partner. The client is never a key server and can only interact with a single MKA entity, the key server. After key derivation and generation, the switch sends periodic transports to the partner at a default interval of 2 seconds.

The packet body in an EAPOL Protocol Data Unit (PDU) is referred to as a MACsec Key Agreement PDU (MKPDU). MKA sessions and participants are deleted when the MKA lifetime (6 seconds) passes with no MKPDU received from a participant. For example, if a client disconnects, the participant on the switch continues to operate MKA until 6 seconds have elapsed after the last MKPDU is received from the client.

# **MKA Policies**

To enable MKA on an interface, a defined MKA policy should be applied to the interface. Removing the MKA policy disables MKA on that interface. You can configure these options:

- Policy name, not to exceed 16 ASCII characters.
- Confidentiality (encryption) offset of 0, 30, or 50 bytes for each physical interface
- Replay protection. You can configure MACsec window size, as defined by the number of out-of-order frames that are accepted. This value is used while installing the security associations in the MACsec. A value of 0 means that frames are accepted only in the correct order.

# **Virtual Ports**

You use virtual ports for multiple secured connectivity associations on a single physical port. Each connectivity association (pair) represents a virtual port, with a maximum of two virtual ports per physical port. Only one of the two virtual ports can be part of a data VLAN; the other must externally tag its packets for the voice VLAN. You cannot simultaneously host secured and unsecured sessions in the same VLAN on the same port. Because of this limitation, 802.1x multiple authentication mode is not supported.

The exception to this limitation is in multiple-host mode when the first MACsec supplicant is successfully authenticated and connected to a hub that is connected to the switch. A non-MACsec host connected to the hub can send traffic without authentication because it is in multiple-host mode. We do not recommend using multi-host mode because after the first successful client, authentication is not required for other clients.

Virtual ports represent an arbitrary identifier for a connectivity association and have no meaning outside the MKA Protocol. A virtual port corresponds to a separate logical port ID. Valid port IDs for a virtual port are 0x0002 to 0xFFFF. Each virtual port receives a unique secure channel identifier (SCI) based on the MAC address of the physical interface concatenated with a 16-bit port ID.

## **MACsec and Stacking**

A Catalyst 3850 stack master running MACsec maintains the configuration files that show which ports on a member switch support MACsec. The stack master performs these functions:

- Processes secure channel and secure association creation and deletion
- Sends secure association service requests to the stack members.
- Processes packet number and replay-window information from local or remote ports and notifies the key management protocol.
- Sends MACsec initialization requests with the globally configured options to new switches that are added to the stack.
- Sends any per-port configuration to the member switches.

A member switch performs these functions:

- Processes MACsec initialization requests from the stack master.
- Processes MACsec service requests sent by the stack master.
- Sends information about local ports to the stack master.

In case of a stack master changeover, all secured sessions are brought down and then reestablished. The authentication manager recognizes any secured sessions and initiates teardown of these sessions.

## **MACsec, MKA and 802.1x Host Modes**

You can use MACsec and the MKA Protocol with 802.1x single-host mode or Multi Domain Authentication (MDA) mode. Multiple authentication mode is not supported.

### **Single-Host Mode**

The figure shows how a single EAP authenticated session is secured by MACsec by using MKA

### **Figure 1: MACsec in Single-Host Mode with a Secured Data Session**

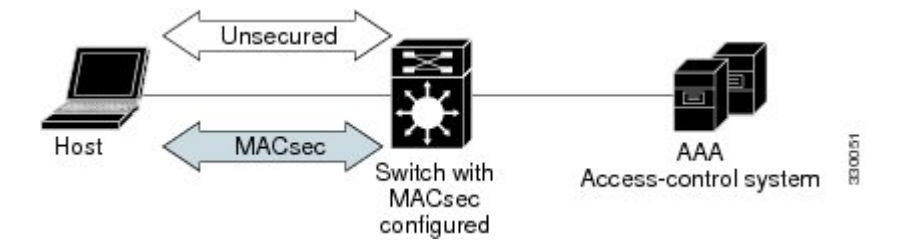

### **Multiple-Domain Mode**

In standard (not 802.1x REV) 802.1x multiple-domain mode, a port is open or closed based on a single authentication. If the primary user, a PC on data domain, is authenticated, the same level of network access is provided to any domain connected to the same port. If a secondary user is a MACsec supplicant, it cannot be authenticated and traffic would no flow. A secondary user, an IP phone on voice domain, that is a non-MACsec host, can send traffic to the network without authentication because it is in multiple-domain mode.

### **MKA Statistics**

Some MKA counters are aggregated globally, while others are updated both globally and per session. You can also obtain information about the status of MKA sessions.

This is an example of the**show mka statistics** command output:

### SWitch# **show mka statistics** MKA Global Statistics =================== MKA Session Totals Secured..................... 32 Reauthentication Attempts.. 31 Deleted (Secured).......... 1 Keepalive Timeouts......... 0 CA Statistics Pairwise CAKs Derived...... 32 Pairwise CAK Rekeys........ 31 Group CAKs Generated....... 0 Group CAKs Received........ 0 SA Statistics SAKs Generated.............. 32 SAKs Rekeyed............... 31 SAKs Received.............. 0 SAK Responses Received..... 32

MKPDU Statistics MKPDUs Validated & Rx...... 580 "Distributed SAK"..... 0 "Distributed CAK"..... 0 MKPDUs Transmitted......... 597 "Distributed SAK"..... 32 "Distributed CAK"..... 0

MKA Error Counter Totals ========================

Bring-up Failures.................. 0 Reauthentication Failures.......... 0

#### SAK Failures

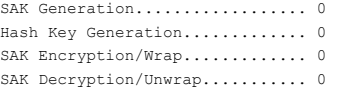

#### CA Failures

Group CAK Generation............ 0 Group CAK Encryption/Wrap....... 0 Group CAK Decryption/Unwrap..... 0 Pairwise CAK Derivation......... 0 CKN Derivation.................. 0 ICK Derivation.................. 0 KEK Derivation.................. 0 Invalid Peer MACsec Capability.. 2

#### MACsec Failures

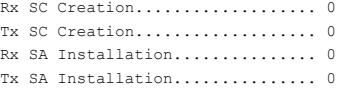

#### MKPDU Failures

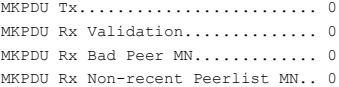

# <span id="page-4-1"></span><span id="page-4-0"></span>**Configuring MKA and MACsec**

# **Default MACsec MKA Configuration**

MACsec is disabled. No MKA policies are configured.

## **Related Topics**

[Configuring](#page-6-0) MACsec on an Interface, on page 7 [Configuring](#page-5-0) an MKA Policy, on page 6 Example: [Configuring](#page-16-1) MACsec on an Interface, on page 17

# <span id="page-5-0"></span>**Configuring an MKA Policy**

### **SUMMARY STEPS**

- **1. configure terminal**
- **2. mka policy** *policy name*
- **3. confidentiality-offset** *Offset value*
- **4. replay-protection window-size** *frames*
- **5. end**
- **6. show mka policy**

## **DETAILED STEPS**

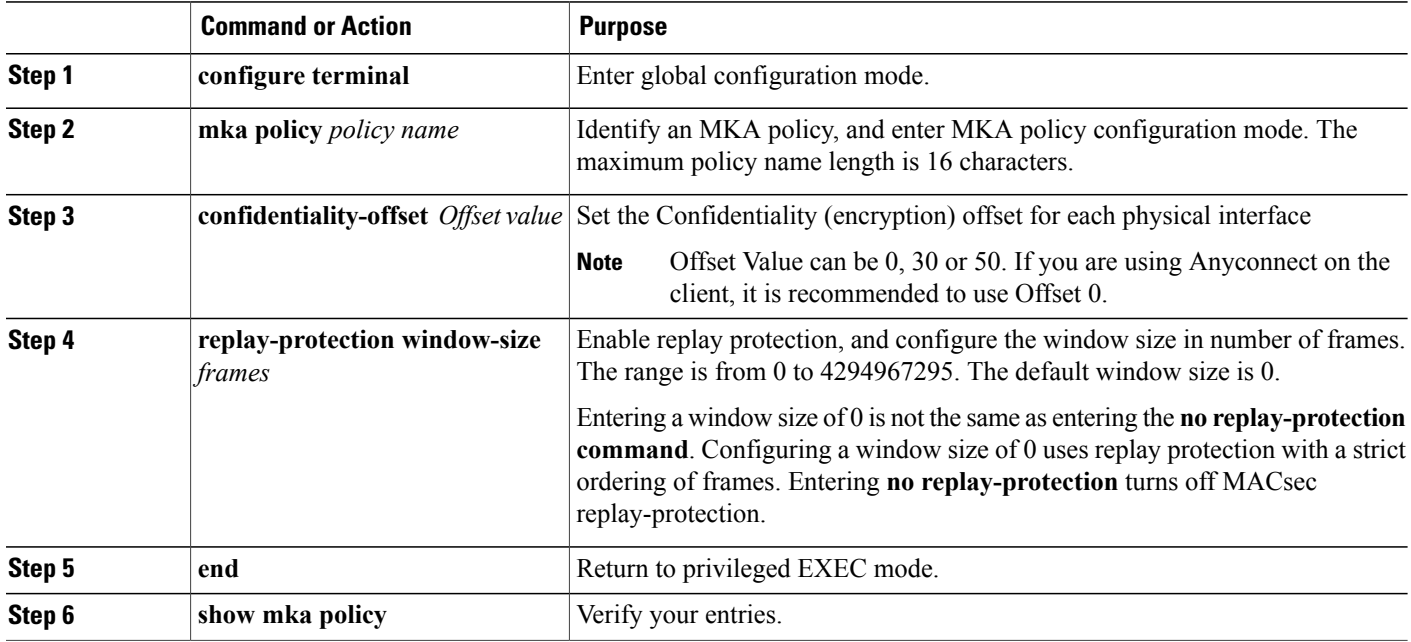

This example configures the MKA policy *relay-policy*:

```
Switch(config)# mka policy replay-policy
Switch(config-mka-policy)# confidentiality-offset 0
Switch(config-mka-policy)# replay-protection window-size 300
Switch(config-mka-policy)# end
```
### **Related Topics**

Default MACsec MKA [Configuration,](#page-4-1) on page 5 Example: [Configuring](#page-16-1) MACsec on an Interface, on page 17

# <span id="page-6-0"></span>**Configuring MACsec on an Interface**

Follow these steps to configure MACsec on an interface with one MACsec session for voice and one for data:

## **SUMMARY STEPS**

- **1. enable**
- **2. configure terminal**
- **3. interface** *interface-id*
- **4. switchport access vlan***vlan-id*
- **5. switchport mode access**
- **6. macsec**
- **7. authentication event linksec fail action authorize vlan** *vlan-id*
- **8. authentication host-mode multi-domain**
- **9. authentication linksec policy must-secure**
- **10. authentication port-control auto**
- **11. authentication periodic**
- **12. authentication timer reauthenticate**
- **13. authentication violation protect**
- **14. mka policy** *policy name*
- **15. dot1x pae authenticator**
- **16. spanning-tree portfast**
- **17. end**
- **18. show authentication session interface** *interface-id*
- **19. show authentication session interface** *interface-id* details
- **20. show macsec interface** *interface-id*
- **21. show mka sessions**
- **22. copy running-config startup-config**

## **DETAILED STEPS**

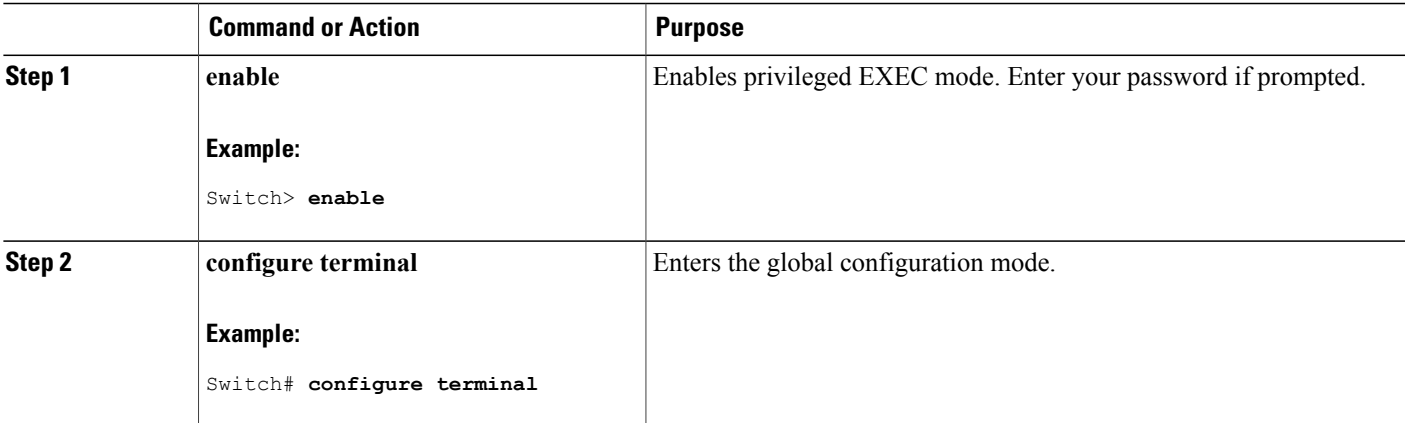

T

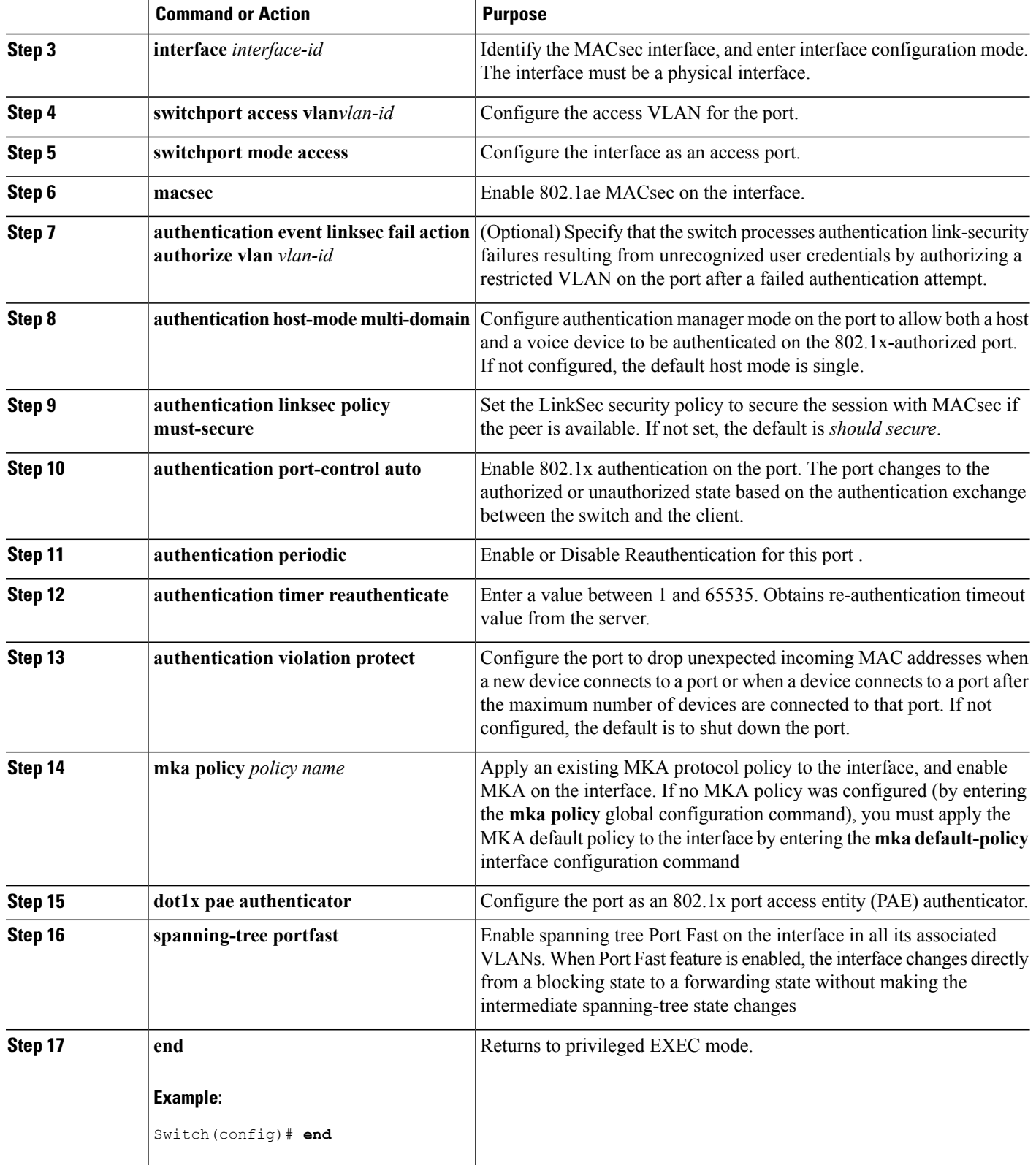

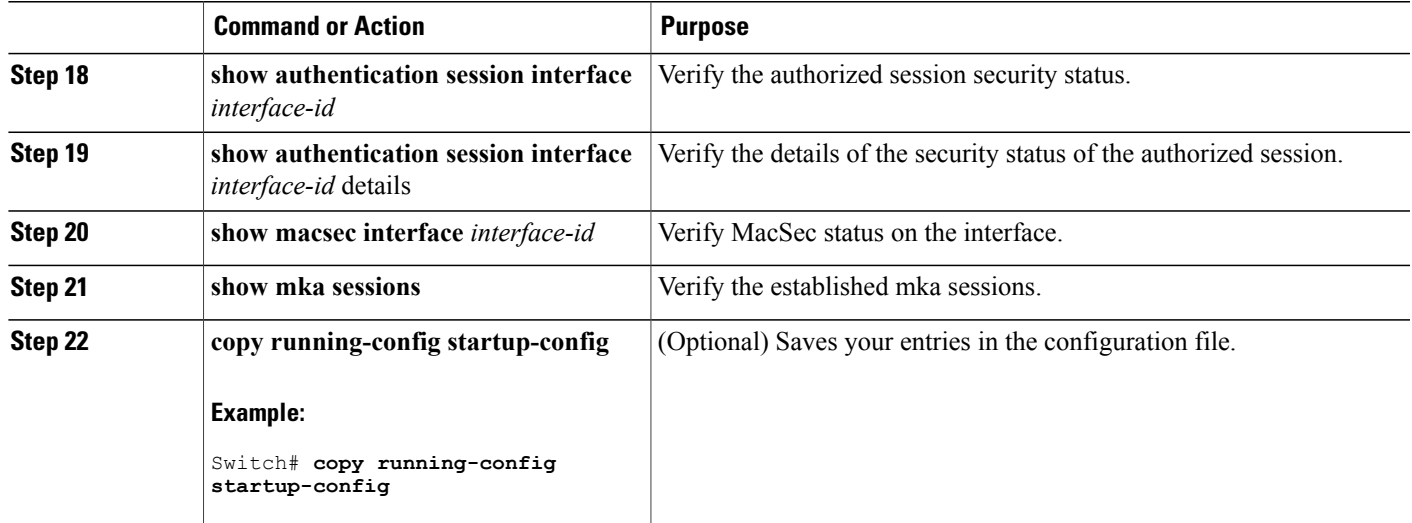

### **Related Topics**

Г

Default MACsec MKA [Configuration](#page-4-1), on page 5 Example: [Configuring](#page-16-1) MACsec on an Interface, on page 17

# <span id="page-8-0"></span>**Information About Cisco TrustSec**

The table below lists the TrustSec features to be eventually implemented on TrustSec-enabled Cisco switches. Successive general availability releases of TrustSec will expand the number of switches supported and the number of TrustSec features supported per switch.

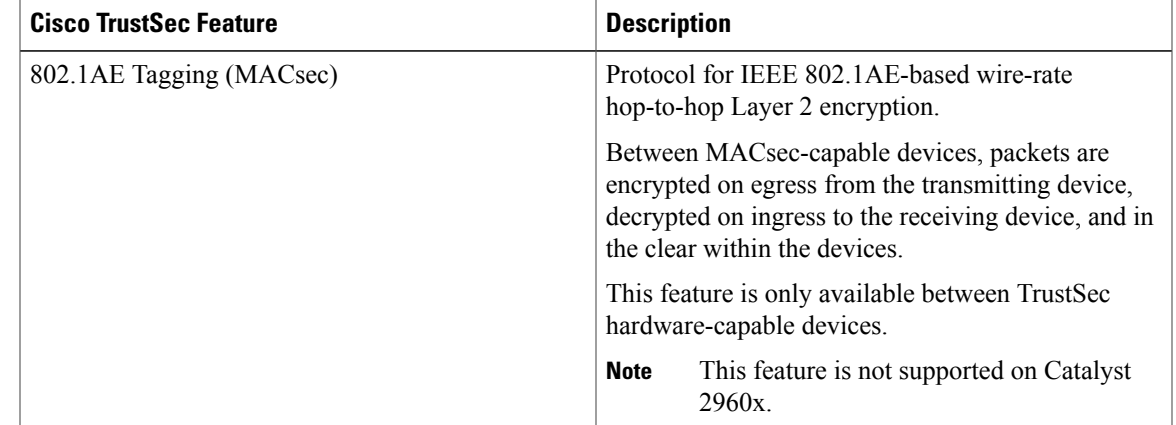

T

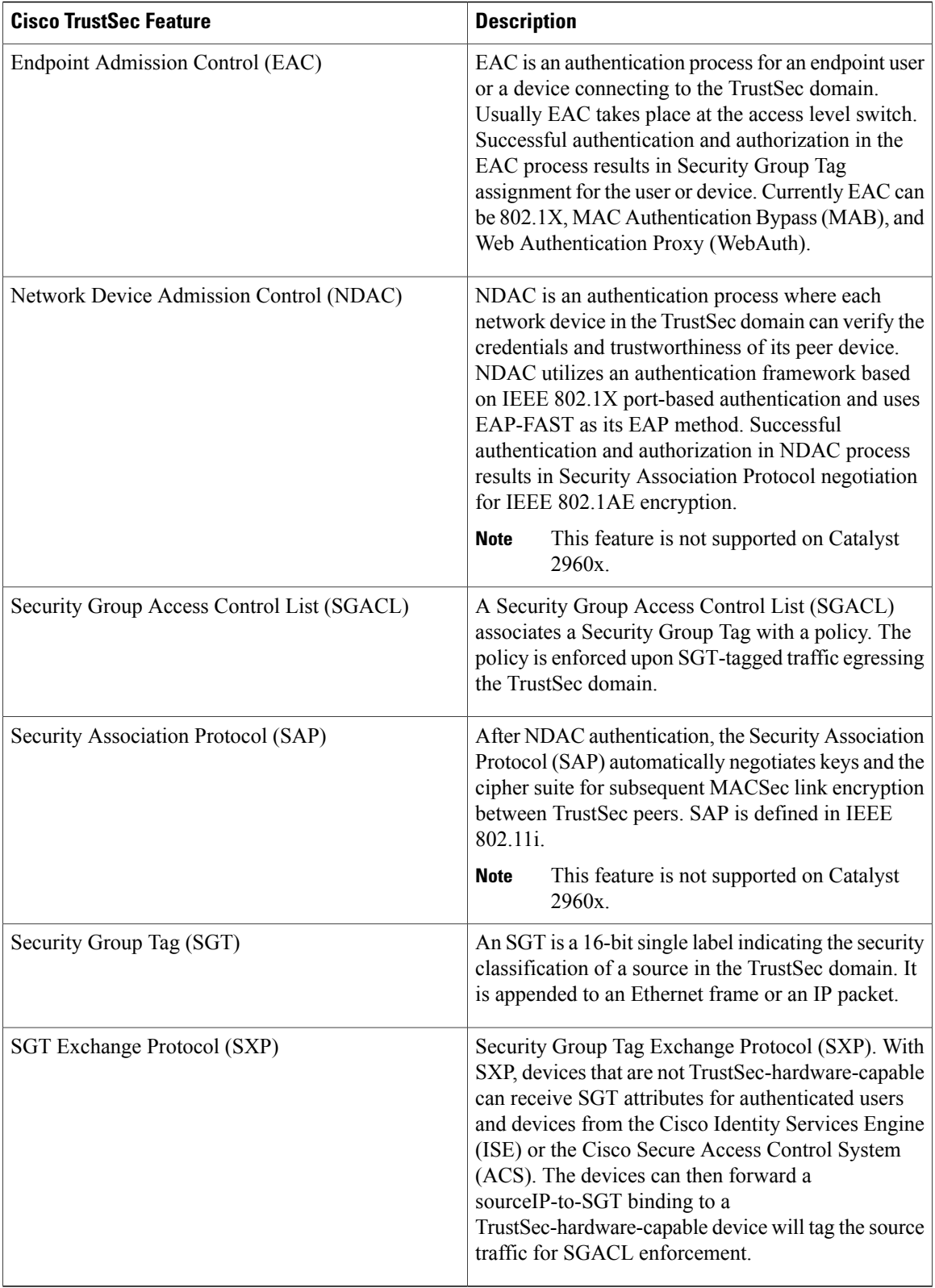

When both ends of a link support 802.1AE MACsec, SAP negotiation occurs. An EAPOL-key exchange occurs between the supplicant and the authenticator to negotiate a cipher suite, exchange security parameters, and manage keys. Successful completion of these tasks results in the establishment of a security association (SA).

Depending on your software version and licensing and link hardware support, SAP negotiation can use one of these modes of operation:

- Galois Counter Mode (GCM)—authentication and encryption
- GCM authentication (GMAC)— GCM authentication, no encryption
- No Encapsulation—no encapsulation (clear text)
- Null—encapsulation, no authentication or encryption

### **Related Topics**

[Configuring](#page-10-0) Cisco TrustSec MACsec, on page 11

# <span id="page-10-0"></span>**Configuring Cisco TrustSec MACsec**

### **Related Topics**

[Information](#page-8-0) About Cisco TrustSec , on page 9

# **Configuring Cisco TrustSec Credentials on the Switch**

To enable Cisco TrustSec features, you must create Cisco TrustSec credentials on the switch to use in other TrustSec configurations. Beginning in privilege EXEC mode, follow these steps to configure Cisco TrustSec credentials.

## **SUMMARY STEPS**

- **1. cts credentials id** *device-id* **password** *cts-password*
- **2. show cts credentials**
- **3. copy running-config startup-config**

### **DETAILED STEPS**

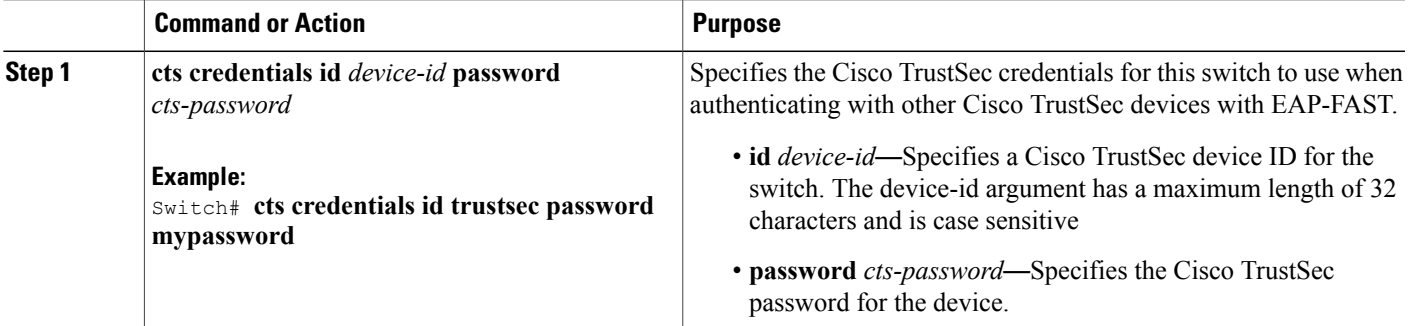

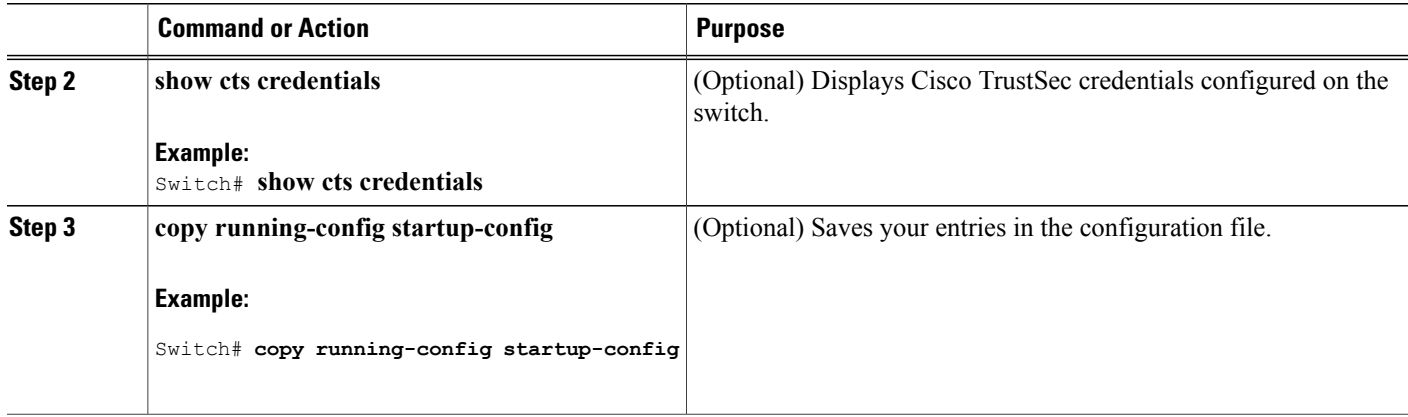

To delete the Cisco TrustSec credentials, enter the **clear cts credentials** privileged EXEC command.

This example shows how to create Cisco TrustSec credentials.

```
Switch# cts credentials id trustsec password mypassword
CTS device ID and password have been inserted in the local keystore. Please make
sure that the same ID and password are configured in the server database.
Switch# show cts credentials
CTS password is defined in keystore, device-id = trustsec
```
### **What to Do Next**

Before you configure Cisco TrustSec MACsec authentication, you should configure Cisco TrustSec seed and non-seed devices. For 802.1x mode, you must configure at least one seed device, that device closest to the access control system (ACS). See this section in the Cisco TrustSec Configuration Guide[:http://www.cisco.com/](http://www.cisco.com/c/en/us/td/docs/switches/lan/trustsec/configuration/guide/trustsec/ident-conn_config.html) [en/US/docs/switches/lan/trustsec/configuration/guide/ident-conn\\_config.html](http://www.cisco.com/c/en/us/td/docs/switches/lan/trustsec/configuration/guide/trustsec/ident-conn_config.html)

# <span id="page-11-0"></span>**Configuring Cisco TrustSec Switch-to-Switch Link Security in 802.1x Mode**

### **Before You Begin**

You enable Cisco TrustSec link layer switch-to-switch security on an interface that connects to another Cisco TrustSec device. When configuring Cisco TrustSec in 802.1x mode on an interface, follow these guidelines:

- To use 802.1x mode, you must globally enable 802.1x on each device. For more information 802.1x, see the Configuring IEEE 802.1x Port-Based [Authentication](https://www.cisco.com/c/en/us/td/docs/switches/lan/catalyst3850/software/release/37e/consolidated_guide/b_37e_consolidated_3850_cg/b_37e_consolidated_3850_cg_chapter_01000100.html) chapter.
- If you select GCM as the SAP operating mode, you must have a MACsec encryption software license from Cisco. MACsec is supported on Catalyst 3850 and 3650 universal IP services licenses. It is not supported with the NPE license or with a LAN base service image.

If you select GCM without the required license, the interface is forced to a link-down state.

Beginning in privilege EXEC mode, follow these steps to configure Cisco TrustSec switch-to-switch link layer security with 802.1x:

## **SUMMARY STEPS**

- **1. configure terminal**
- **2. interface** *interface-id*
- **3. cts dot1x**
- **4. sap mode-list***mode1*[*mode2*[*mode3*[*mode4*]]]
- **5. exit**
- **6. end**
- **7. show cts interface**[*interface-id* |**brief** I**summary**]
- **8. copy running-config startup-config**

## **DETAILED STEPS**

 $\mathbf I$ 

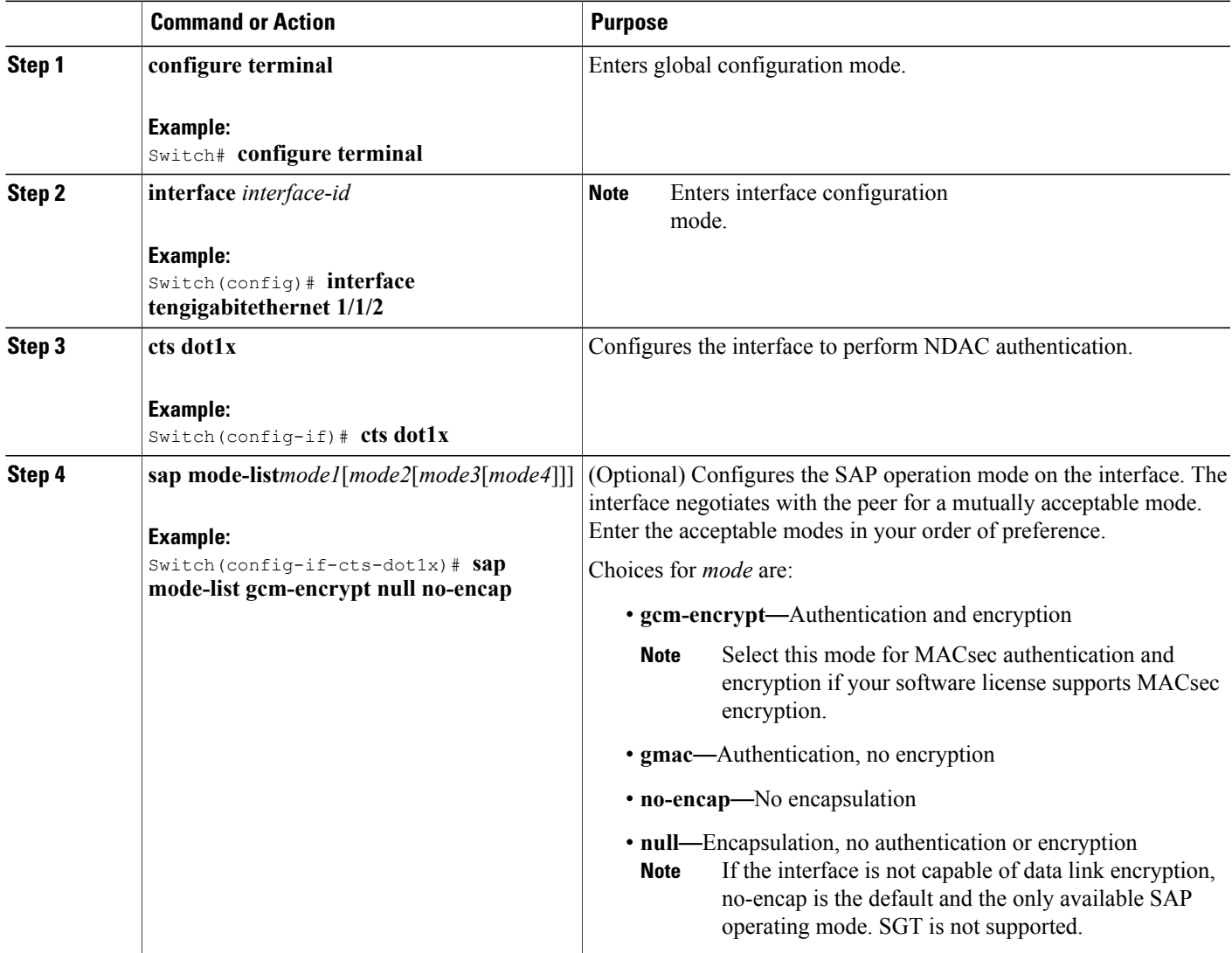

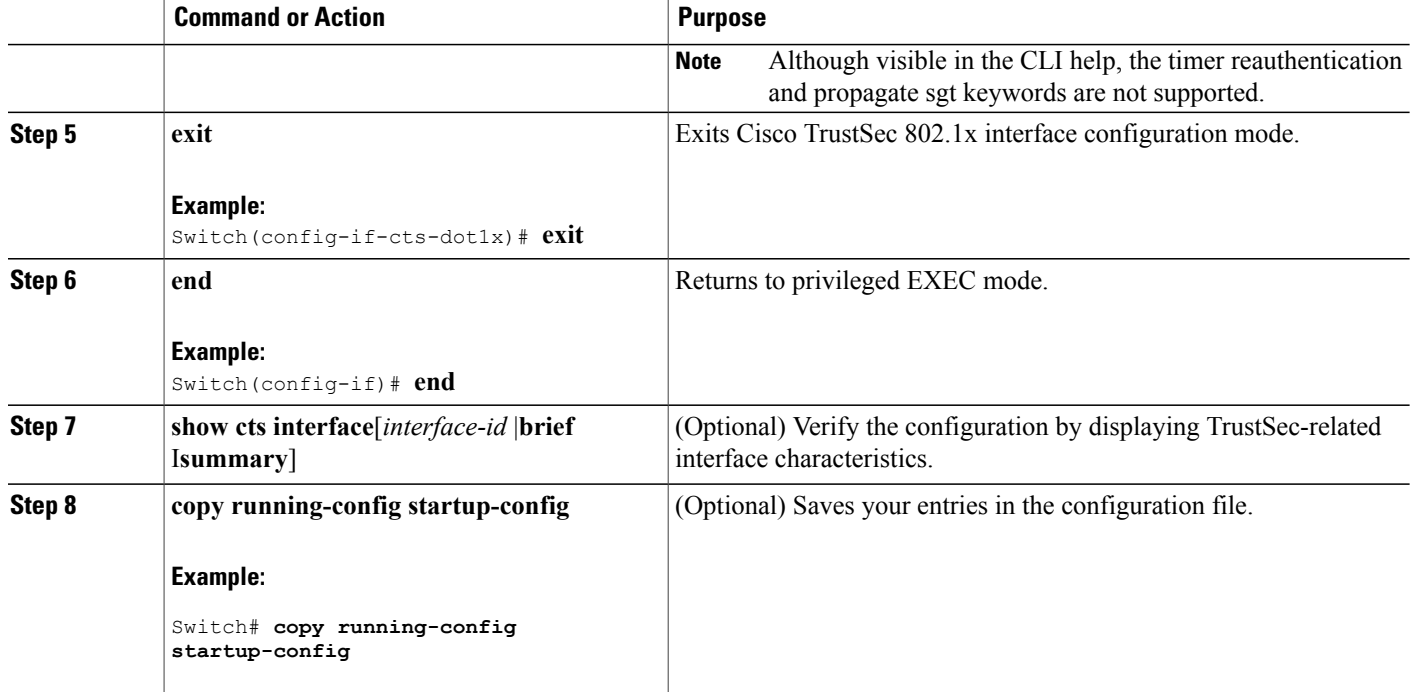

This example shows how to enable Cisco TrustSec authentication in 802.1x mode on an interface using GCM as the preferred SAP mode:

```
Switch# configure terminal
Switch(config)# interface tengigabitethernet 1/1/2
Switch(config-if)# cts dot1x
Switch(config-if-cts-dot1x)# sap mode-list gcm-encrypt null no-encap
Switch(config-if-cts-dot1x)# exit
Switch(config-if)# end
```
### **Related Topics**

Cisco TrustSec [Switch-to-Switch](#page-19-0) Link Security Configuration Example, on page 20

# <span id="page-13-0"></span>**Configuring Cisco TrustSec Switch-to-Switch Link Security in Manual Mode**

### **Before You Begin**

When manually configuring Cisco TrustSec on an interface, consider these usage guidelines and restrictions:

- If no SAP parameters are defined, Cisco TrustSec encapsulation or encryption is not performed.
- If you select GCM as the SAP operating mode, you must have a MACsec Encryption software license from Cisco. If you select GCM without the required license, the interface is forced to a link-down state.
- These protection levels are supported when you configure SAP pairwise master key (sap pmk):

◦SAP is not configured—no protection.

◦**sap mode-list gcm-encrypt gmac no-encap**—protection desirable but not mandatory.

- ◦**sap mode-list gcm-encrypt gmac**—confidentiality preferred and integrity required. The protection is selected by the supplicant according to supplicant preference.
- ◦**sap mode-list gmac**—integrity only.
- ◦**sap mode-list gcm-encrypt**—confidentiality required.
- ◦**sap mode-list gmac gcm-encrypt**—integrity required and preferred, confidentiality optional.

Beginning in privileged EXEC mode, follow these steps to manually configure Cisco TrustSec on an interface to another Cisco TrustSec device:

### **SUMMARY STEPS**

- **1. configure terminal**
- **2. interface** *interface-id*
- **3. cts manual**
- **4. sap pmk** *key* [**mode-list** *mode1* [*mode2* [*mode3* [*mode4*]]]]
- **5. no propagate sgt**
- **6. exit**
- **7. end**
- **8. show cts interface** [*interface-id* |**brief** |**summary**]
- **9. copy running-config startup-config**

### **DETAILED STEPS**

Ι

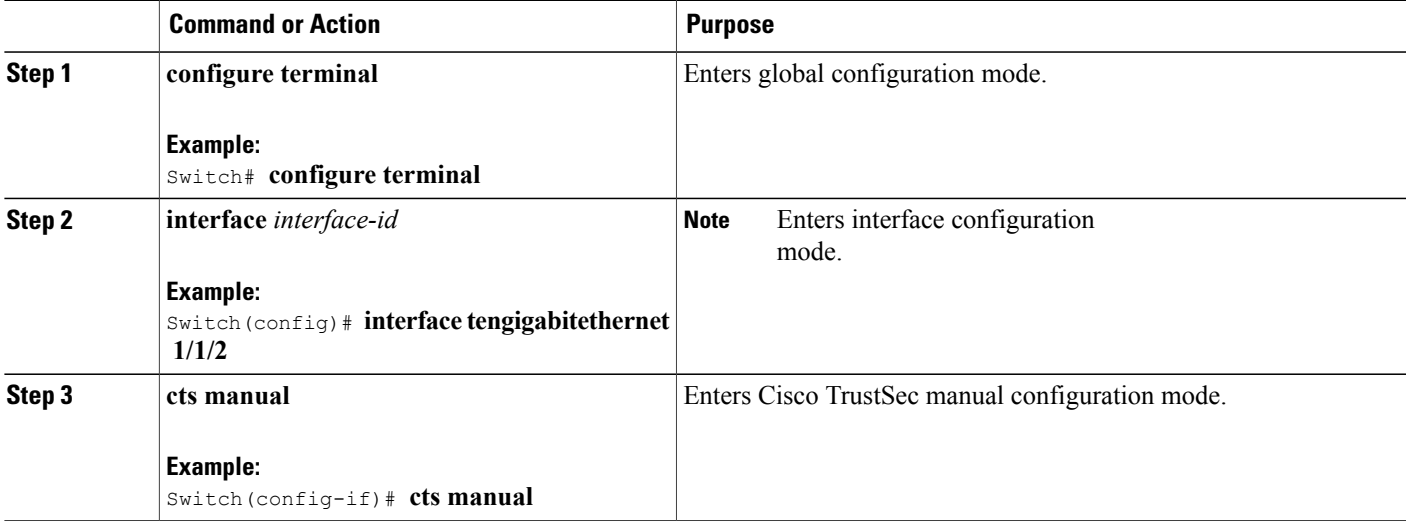

T

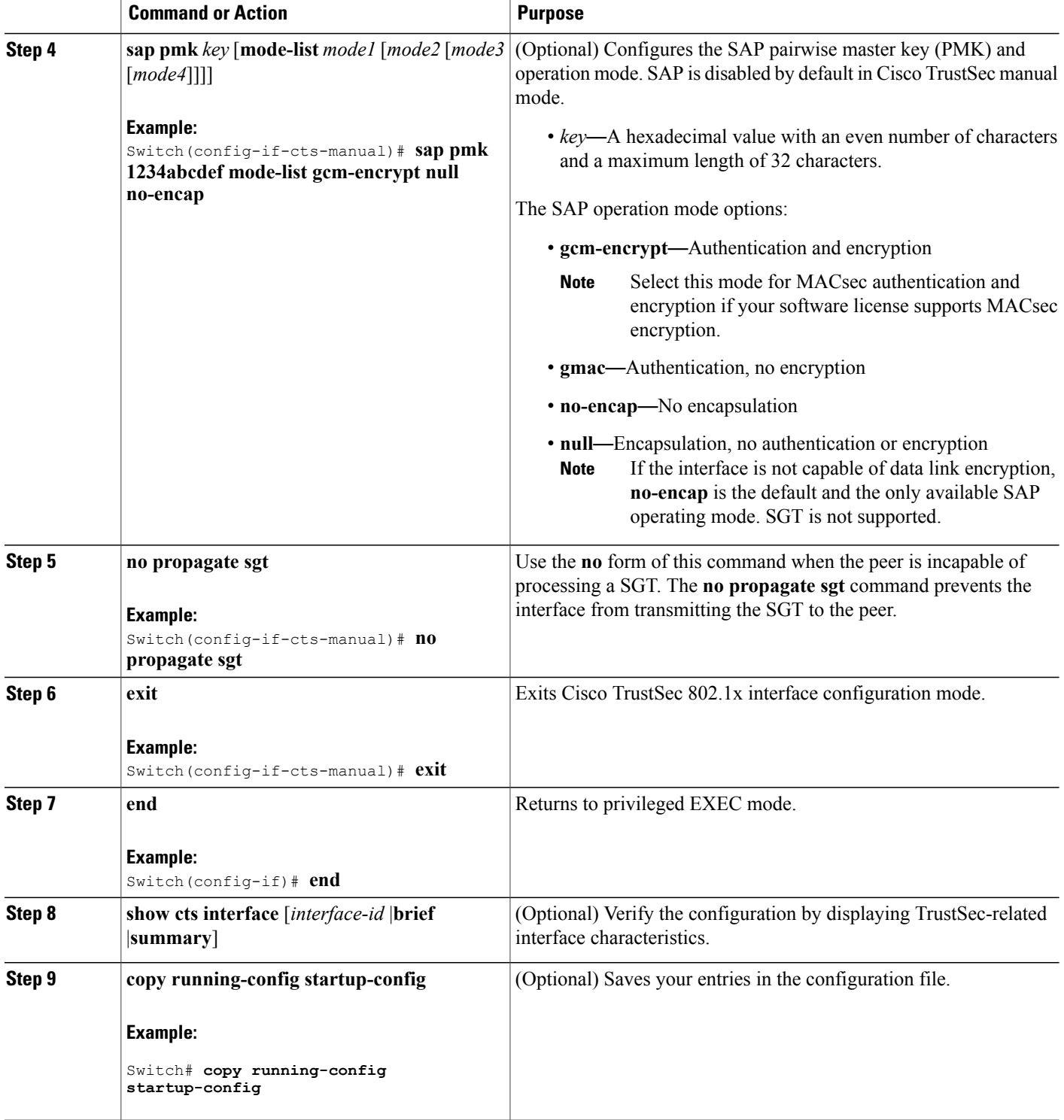

This example shows how to configure Cisco TrustSec authentication in manual mode on an interface:

```
Switch# configure terminal
Switch(config)# interface tengiigabitethernet 1/1/2
Switch(config-if)# cts manual
Switch(config-if-cts-manual)# sap pmk 1234abcdef mode-list gcm-encrypt null no-encap
Switch(config-if-cts-manual)# no propagate sgt
Switch(config-if-cts-manual)# exit
Switch(config-if)# end
```
#### **Related Topics**

23 15 webauth

Cisco TrustSec [Switch-to-Switch](#page-19-0) Link Security Configuration Example, on page 20

# <span id="page-16-1"></span><span id="page-16-0"></span>**Configuration Examples**

# **Example: Configuring MACsec on an Interface**

Configuring MACsec on an Interface

Switch(config)# **interface GigabitEthernet1/0/25** Switch(config-if)# **switchport access vlan 10** Switch(config-if)# **switchport mode access** Switch(config-if)# **macsec** Switch(config-if)# **authentication event linksec fail action authorize vlan 2** Switch(config-if)# **authentication host-mode multi-domain** Switch(config-if)# **authentication linksec policy must-secure** Switch(config-if)# **authentication port-control auto** Switch(config-if)# **authentication periodic** Switch(config-if)# **authentication timer reauthenticate** Switch(config-if)# **authentication violation protect** Switch(config-if)# **mka policy replay-policy** Switch(config-if)# **dot1x pae authenticator** Switch(config-if)# **spanning-tree portfast** Switch(config-if)# **end** Switch# **show authentication session interface gigabitethernet6/0/36** Interface MAC Address Method Domain Status Fg Session ID ---------------------------------------------------------------------- Gi6/0/36 001b.214c.a98c dot1x DATA Auth 020000D4000019440E54D478 Gi6/0/36 001b.0cdb.bdd8 mab VOICE Auth 020000D400000FB2001687B2 Key to Session Events Blocked Status Flags: A - Applying Policy (multi-line status for details) D - Awaiting Deletion F - Final Removal in progress I - Awaiting IIF ID allocation N - Waiting for AAA to come up P - Pushed Session R - Removing User Profile (multi-line status for details) U - Applying User Profile (multi-line status for details) X - Unknown Blocker Runnable methods list: Handle Priority Name 16 5 dot1x 19 10 mab

#### Switch# **show authentication session interface gigabitethernet6/0/36 details**

Interface: GigabitEthernet6/0/36 IIF-ID: 0x1062E8000000AB0 MAC Address: 001b.214c.a98c IPv6 Address: Unknown IPv4 Address: 16.0.0.21 User-Name: D\_MustSecure Status: Authorized Domain: DATA Oper host mode: multi-domain Oper control dir: both Session timeout: 200s (local), Remaining: 187s Timeout action: Reauthenticate Common Session ID: 020000D4000019440E54D478 Acct Session ID: 0x000019D8 Handle: 0x86000996 Current Policy: POLICY\_Gi6/0/36 Local Policies: Idle timeout: 60 sec Service Template: DEFAULT\_LINKSEC\_POLICY\_SHOULD\_SECURE (priority 150) Server Policies: Vlan Group: Vlan: 16 Security Policy: Must Secure Security Status: Link Secured SGT Value: 0 Method status list: Method State dot1x Authc Success ---------------------------------------- Interface: GigabitEthernet6/0/36 IIF-ID: 0x100200000000120 MAC Address: 001b.0cdb.bdd8 IPv6 Address: Unknown IPv4 Address: Unknown User-Name: 00-1B-0C-DB-BD-D8 Status: Authorized Domain: VOICE Oper host mode: multi-domain Oper control dir: both Session timeout: 200s (local), Remaining: 177s Timeout action: Reauthenticate Common Session ID: 020000D400000FB2001687B2 Acct Session ID: 0x000019DB Handle: 0x0A000006 Current Policy: POLICY\_Gi6/0/36 Local Policies: Idle timeout: 60 sec Service Template: DEFAULT\_LINKSEC\_POLICY\_SHOULD\_SECURE (priority 150) Server Policies: Vlan Group: Vlan: 116 Security Policy: Must Not Secure Security Status: Link Unsecure Method status list: Method State dot1x Stopped mab Authc Success

Switch# **show macsec interface gigabitethernet6/0/3615** MACsec is enabled Replay protect : enabled Replay window : 0 Include SCI : yes

Use ES Enable : no Use SCB Enable : no Admin Pt2Pt MAC : forceTrue(1) Pt2Pt MAC Operational : no Cipher : GCM-AES-128 Confidentiality Offset : 0 Capabilities Identifier : Name : ICV length : 16 Data length change supported: yes Max. Rx SA : 16 Max. Tx SA : 16 Max. Rx SC : 8 Max. Tx SC : 8 Validate Frames : strict PN threshold notification support : Yes Ciphers supported : GCM-AES-128 Transmit Secure Channels SCI : B000B43A70A40002 SC state : notInUse(2) Elapsed time : 00:05:25 Start time : 7w0d Current AN: 1 Previous AN: 0 Next PN: 0 SA State: notInUse(2) Confidentiality : no SAK Unchanged : no SA Create time : 2d18h SA Start time : 7w0d SC Statistics Auth-only Pkts : 0 Auth-only Bytes : 0 Encrypt Pkts : 308 Encrypt Bytes : 0 SA Statistics Auth-only Pkts : 0 Encrypt Pkts : 182 Port Statistics Receive Secure Channels SCI : 001B214CA98C0000 SC state : notInUse(2) Elapsed time : 00:05:25 Start time : 7w0d Current AN: 1 Previous AN: 0 Next PN: 0 RX SA Count: 0 SA State: notInUse(2) SAK Unchanged : no SA Create time : 2d18h SA Start time : 7w0d SC Statistics Notvalid pkts 0 Invalid pkts 0 Valid pkts 495 Valid bytes 0 Late pkts 0 Uncheck pkts 0 Delay pkts 0 UnusedSA pkts 0 NousingSA pkts 0 Decrypt bytes 0 SA Statistics Notvalid pkts 0 Invalid pkts 0 Valid pkts 146 UnusedSA pkts 0

```
NousingSA pkts 0
Port Statistics
#
```
### **Related Topics**

[Configuring](#page-6-0) MACsec on an Interface, on page 7 [Configuring](#page-5-0) an MKA Policy, on page 6 Default MACsec MKA [Configuration,](#page-4-1) on page 5

# <span id="page-19-0"></span>**Cisco TrustSec Switch-to-Switch Link Security Configuration Example**

This example shows the configuration necessary for a seed and non-seed device for Cisco TrustSec switch-to-switch security. You must configure the AAA and RADIUS for link security. In this example, ACS-1 through ACS-3 can be any server names and cts-radius is the Cisco TrustSec server.

#### Seed Device Configuration:

Switch(config)#**aaa new-model** Switch(config)#**radius server ACS-1** Switch(config-radius-server)#**address ipv4 10.5.120.12 auth-port 1812 acct-port 1813** Switch(config-radius-server)#**pac key cisco123** Switch(config-radius-server)#**exit** Switch(config)#**radius server ACS-2** Switch(config-radius-server)#**address ipv4 10.5.120.14 auth-port 1812 acct-port 1813** Switch(config-radius-server)#**pac key cisco123** Switch(config-radius-server)#**exit** Switch(config)#**radius server ACS-3** Switch(config-radius-server)#**address ipv4 10.5.120.15 auth-port 1812 acct-port 1813** Switch(config-radius-server)#**pac key cisco123** Switch(config-radius-server)#**exit** Switch(config)#**aaa group server radius cts-radius** Switch(config-sg-radius)#**server name ACS-1** Switch(config-sg-radius)#**server name ACS-2** Switch(config-sg-radius)#**server name ACS-3** Switch(config-sg-radius)#**exit** Switch(config)#**aaa authentication login default none** Switch(config)#**aaa authentication dot1x default group cts-radius** Switch(config)#**aaa authorization network cts-radius group cts-radius** Switch(config)#**aaa session-id common** Switch(config)#**cts authorization list cts-radius** Switch(config)#**dot1x system-auth-control** Switch(config)#**interface gi1/1/2** Switch(config-if)#**switchport mode trunk** Switch(config-if)#**cts dot1x** Switch(config-if-cts-dot1x)#**sap mode-list gcm-encrypt gmac** Switch(config-if-cts-dot1x)#**exit** Switch(config-if)#**exit** Switch(config)#**interface gi1/1/4** Switch(config-if)#**switchport mode trunk** Switch(config-if)#**cts manual** Switch(config-if-cts-dot1x)#**sap pmk 033445AABBCCDDEEFF mode-list gcm-encrypt gmac** Switch(config-if-cts-dot1x)#**no propagate sgt**

Switch(config-if-cts-dot1x)#**exit** Switch(config-if)#**exit** Switch(config)#**radius-server vsa send authentication** Switch(config)#**end** Switch#**cts credentials id cts-36 password trustsec123** Non-Seed Device: Switch(config)#**aaa new-model** Switch(config)#**aaa session-id common** Switch(config)#**dot1x system-auth-control** Switch(config)#**interface gi1/1/2** Switch(config-if)#**switchport mode trunk** Switch(config-if)#**shutdown** Switch(config-if)#**cts dot1x** Switch(config-if-cts-dot1x)#**sap mode-list gcm-encrypt gmac** Switch(config-if-cts-dot1x)#**exit** Switch(config-if)#**exit** Switch(config)#**interface gi1/1/4** Switch(config-if)#**switchport mode trunk** Switch(config-if)#**shutdown** Switch(config-if)#**cts manual** Switch(config-if-cts-dot1x)#**sap pmk 033445AABBCCDDEEFF mode-list gcm-encrypt gmac** Switch(config-if-cts-dot1x)#**no propagate sgt** Switch(config-if-cts-dot1x)#**exit** Switch(config-if)#**exit** Switch(config)#**radius-server vsa send authentication** Switch(config)#**end** Switch(config)#**cts credentials id cts-72 password trustsec123**

### **Related Topics**

Configuring Cisco TrustSec [Switch-to-Switch](#page-11-0) Link Security in 802.1x Mode, on page 12 Configuring Cisco TrustSec [Switch-to-Switch](#page-13-0) Link Security in Manual Mode, on page 14

 $\mathbf I$